## 墊付案資料登打注意說明

一、程序:

桃園市政府各機關墊付款案件經議會同意墊付後,應檢送議會同意函及歲出 計畫說明提要與各項費用明細表影本(應核章)各2份,分別送財政局財務管理科 及集中支付科。

請各機關業務單位或會計人員先行至地方政府歲計會計資訊管理系統登打墊 付案基本資料,完成後通知會計人員審核通過,俾利集中支付科擷轉墊付案資 料。

二、墊付案資料登打方式:

1.登入地方政府歲計會計資訊管理系統縣市版→新預算執行系統

行政院主計總處 地方政府歲計會計資訊管理系統 縣市版 普通會計系統(29條 新預算執行系統 概預算編製系統 新法算系统(29條後) 總會計系統 普通會計系統 系統管理 新決算系統 2.功能選單→墊付案基本資料→墊付案資料→新增

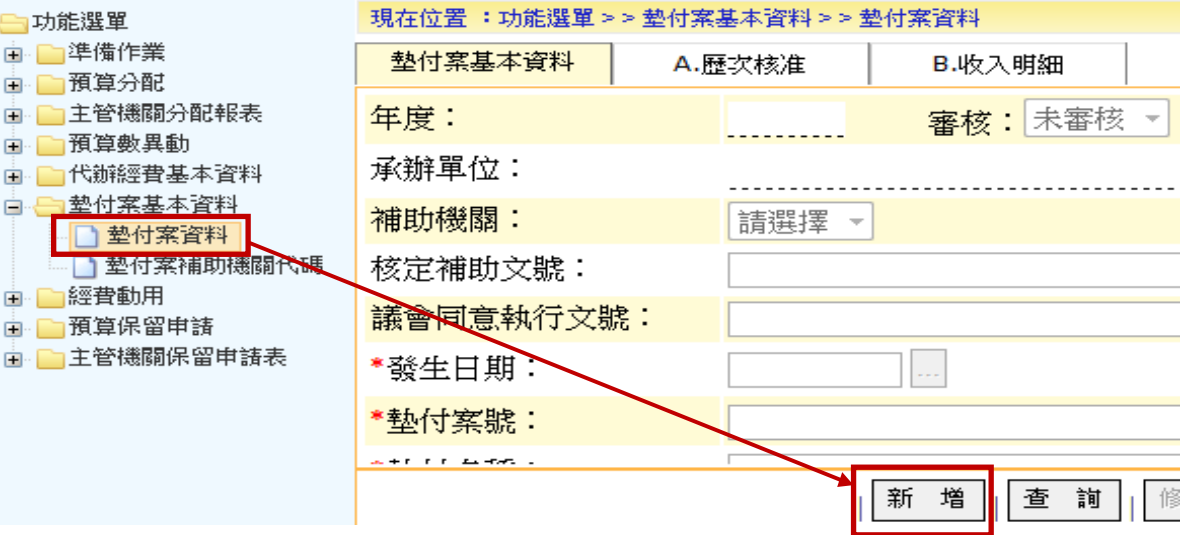

## 3.輸入墊付案相關資訊(例:案號113406)

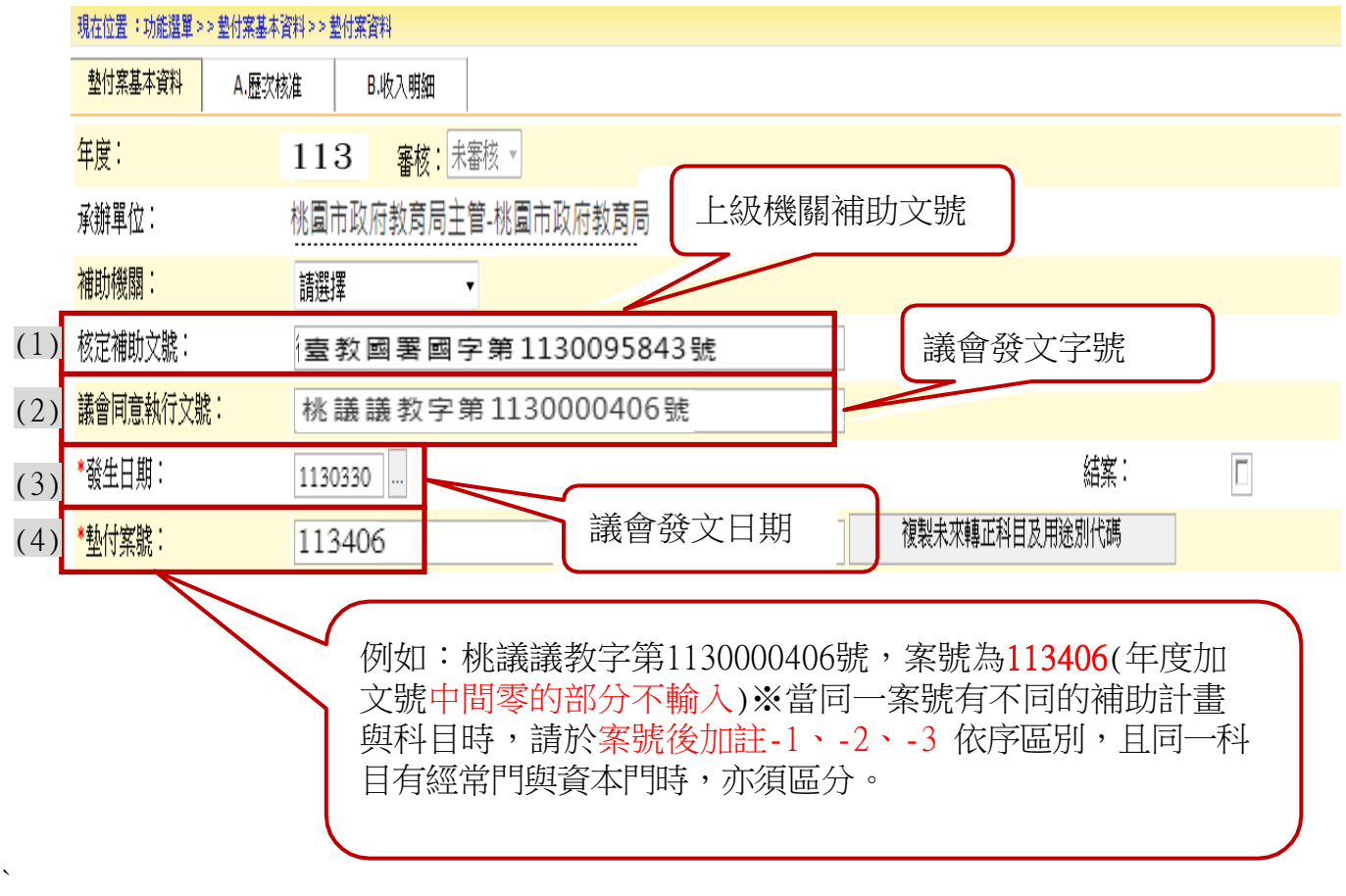

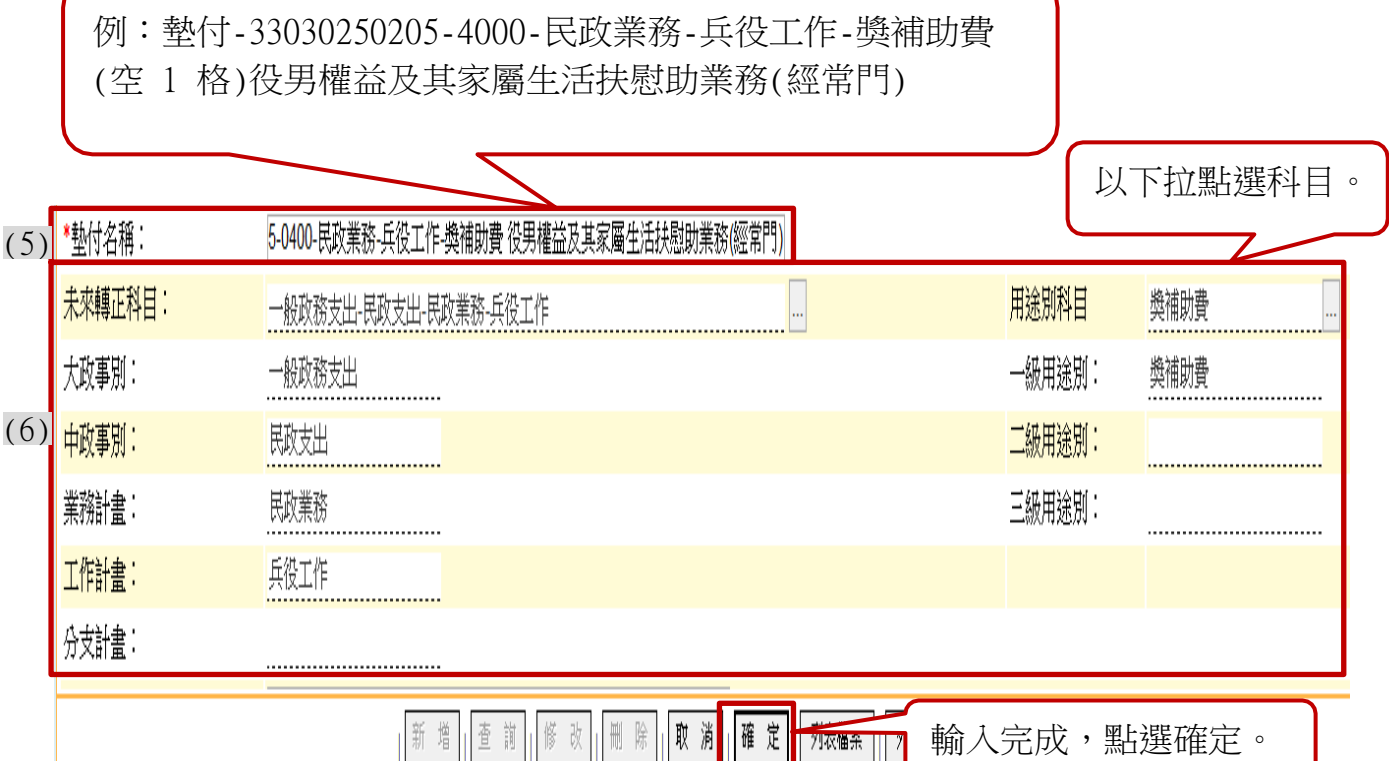

(1)核定補助文號:上級機關補助文號。

(2)議會同意執行文號:議會發文字號(例:桃議議教字第1130000406號)。 (3)發生日期:議會發文日期。

- (4)墊付案號:前3碼為議會同意墊付年度,後為議會發文號碼,中間零的部 分不輸入,同一墊付案號中有不同的補助計書與科目時,墊付案號加註 -1、-2、等支號以區別,另同一用途別科目有經常門與資本門時,亦須 加註支號區分。
- (5)墊付名稱:墊付-依據歲出計畫說明提要與各項費用明細表中之業務計畫 及工作計畫編號、分支計畫別、一級用途別、名稱、計畫內容,並於計畫名 稱後加註(經常門)或(資本門)。
	- 例:墊付-33030250205-4000-民政業務-兵役工作-獎補助費(空1格)役男 權益及其家屬生活扶慰助業務(經常門)
- (6)未來轉正科目:以下拉選項方式點選轉正歲出科目,不可空白。
- 4. 資料輸入完成後,請通知會計人員至系統→墊付案基本資料→審核通過。